Published on Researchsoftware.com (https://researchsoftware.com)

Home > EndNote Practical Guide > Subject Bibliography

# **Subject Bibliography**

A *Subject Bibliography* is an independent bibliography made up of smaller listings, each appearing under a separate and distinct heading. Typical subject bibliography headings are by Author, Keyword, Journal Name, Reference Type etc.

**Note**: To make a subject bibliography, show only the references you wish to use. In the gray statusbar below you can see how many references are displayed 'Showing n references'.

## **Steps**

- 1. Click on a Group name to display the references in a specific group.
- 2. Choose Tools > Subject Bibliography.

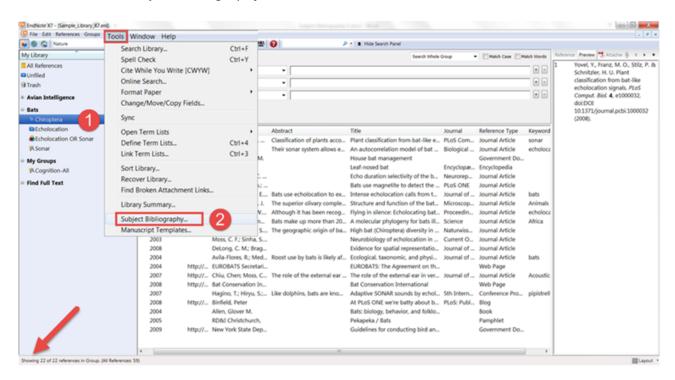

3. In the *Subject Fields* dialog, highlight a field (e.g. Year) whose content you wish to use as subject headings and click OK.

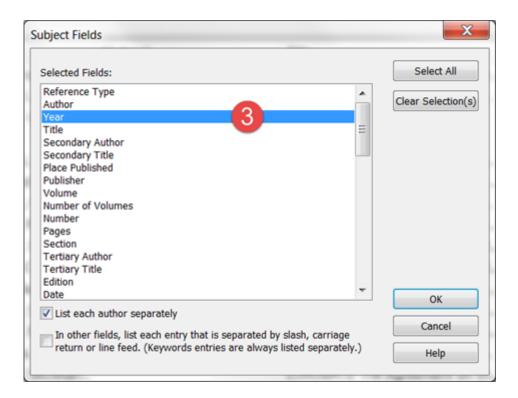

4. In the *Subject Terms* dialog, select the terms you wish to include as subject headings and click OK.

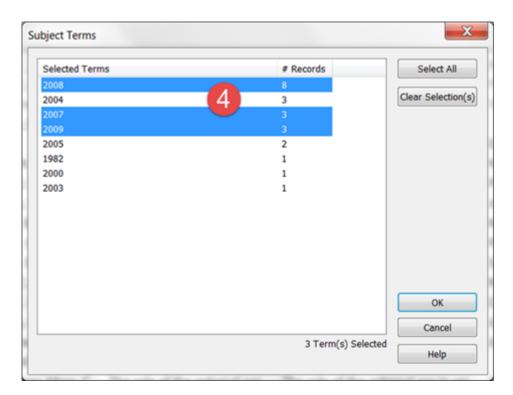

- 5. Once your subject bibliography is set up the way you want it, you can choose one of the following options:
  - a) Click Layout if you want to modify options that affect the subject headings.
  - b) Click *Terms* if you want to modify the term selections you just set.
  - c) Click Print Preview to see a formatted page view of the bibliography.
  - d) Click Print to print to a printer.
  - e) Click Save to print to a disk file: Text, RTF or HTML.

### Click OK.

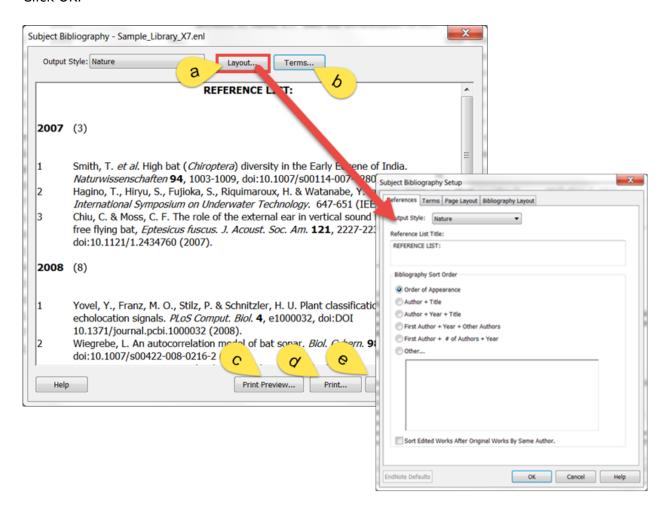

#### Labels

subject bibliography [1] bibliography [2] printing subject bibliography [3]

Copyright © 2001-2018 DISC BV, Haarlem, NL. All rights reserved.

Source URL (modified on 10/08/2016 - 12:43): https://researchsoftware.com/subject-bibliography

#### Links

- [1] https://researchsoftware.com/book-labels/subject-bibliography
- [2] https://researchsoftware.com/book-labels/bibliography
- [3] https://researchsoftware.com/book-labels/printing-subject-bibliography